- Objet : Création d'un dépôt personnalisé
- Niveau requis : [avisé](http://debian-facile.org/tag:avise?do=showtag&tag=avis%C3%A9)
- Commentaires : Créer son propre dépôt Debian
- Suivi :
	- [à-tester](http://debian-facile.org/tag:a-tester?do=showtag&tag=%C3%A0-tester)
		- $\circ$  Création par **S**qutts le 12/11/2009
		- Testé par …. le ….
- Commentaires sur le forum :  $C$ 'est ici<sup>[1\)](#page--1-0)</sup>

## **Présentation**

Cette page explique comment créer son propre dépôt Debian. Je n'ai validé cette procédure qu'une seule fois, donc il est possible que j'ai oublié de noter certaines étapes. Merci d'en faire part dans le forum.

## **Installation**

On commence par installer apache2, de manière basique :

apt-get install apache2

Puis on installe debarchiver et dpkg-scanpackages :

apt-get install debarchiver devscripts

# **Configuration**

Ensuite il faut créer les répertoires qui accueilleront les paquets :

mkdir -p /var/www/debian

mkdir /var/www/debian/dists/

mkdir /var/www/debian/\_incoming/

Le répertoire dists contiendra l'arborescence du dépôt et incoming sera le répertoire où debarchiver viendra chercher les nouveaux paquets pour les placer au sein de l'arborescence.

Enfin il suffit d'éditer le fichier /etc/debarchiver.conf et de modifier les paramètres suivants :

#### [Extrait de debarchiver.conf](http://debian-facile.org/_export/code/doc:mentors:debarchiver:tp-depot-debian-apache2?codeblock=5)

```
$destdir = "/var/www/debian/dists";
$inputdir = "/var/www/debian/_incoming";
@distributions = ('etch', 'lenny', 'testing', 'unstable');
@sections = ('main', 'universe', 'multiverse');
```
Si vous souhaitez recevoir un message lorsqu'un paquet est ajouté remplissez la section :

#### [Extrait de debarchiver.conf](http://debian-facile.org/_export/code/doc:mentors:debarchiver:tp-depot-debian-apache2?codeblock=6)

```
@mailtos = ('Maintainer', The Maintainer field in control file
'Uploaders', The Uploaders field in control file
'@bar.com', User id @bar.com that own the changes file
'installer@foo.com', An explicit email address
'Changed-By'); The email in the changelog file
```
### **Initialisation**

Il faut maintenant créer l'arborescence du dépôt :

```
debarchiver
```
Vérifier le résultat :

```
ls -lR /var/www/debian/dists
```
Un script cron se trouve dans /etc/cron.d/debarchiver.

Par défaut debarchiver est executé toutes les 5 minutes.

Le répertoire incoming est alors scanné à la recherche de nouveaux paquets à ajouter sur le dépôt.

### **Publier le dépôt**

L'arborescence peut être rendue publique par HTTP ou FTP. Nous prenons ici l'exemple d'un serveur apache2.

Voici la configuration d'un virtual host (ubuntu.votredomaine.com)

#### **[VirtualHost](http://debian-facile.org/_export/code/doc:mentors:debarchiver:tp-depot-debian-apache2?codeblock=8)**

```
<VirtualHost *:80>
ServerName debian.votredomaine.com
ServerAlias debian.votredomaine.com
ServerAdmin webmaster@votredomaine.com
DocumentRoot /var/www/debian
```
ErrorLog /var/log/apache2/debian-error.log CustomLog /var/log/apache2/debian-access.log combined<br </VirtualHost>

#### [VirtualHost](http://debian-facile.org/_export/code/doc:mentors:debarchiver:tp-depot-debian-apache2?codeblock=9)

```
<Directory> "/data/www/debian"
Options Indexes Includes FollowSymLinks MultiViews
IndexOptions FancyIndexing SuppressHTMLPreamble NameWidth=*
IndexIgnore incoming style
HeaderName /_style/HEADER.html
ReadmeName /_style/README.html
</Directory>
```
La commande IndexIgnore permet de cacher le répertoire incoming. HEADER.html et README.html permettent d'améliorer le rendu visuel de l'aborescence.

## **Ajouter un paquet**

Placez tous les fichiers générés pendant la création du paquet (pas uniquement le .deb) dans le répertoire incoming et attendre 5 minutes.

Si vous êtes pressé exécutez directement la commande :

debarchiver -so

### **Utiliser le dépôt**

Ajoutez les dépôts créés:

```
echo " deb http://@IP SERVEUR/depots debian main " >>
/etc/apt/sources.list
```
apt-get update

[1\)](#page--1-0)

N'hésitez pas à y faire part de vos remarques, succès, améliorations ou échecs !

From: <http://debian-facile.org/>- **Documentation - Wiki**

Permanent link: **<http://debian-facile.org/doc:mentors:debarchiver:tp-depot-debian-apache2>**

Last update: **15/12/2015 19:23**

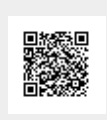

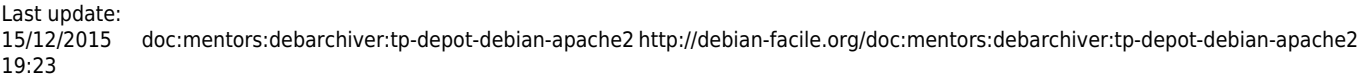

 $\overline{a}$